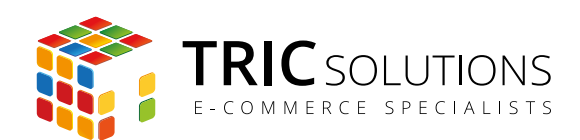

# BRUGERVEJLEDNING

AUTOCITY

MODUL VERSION 1.0.0

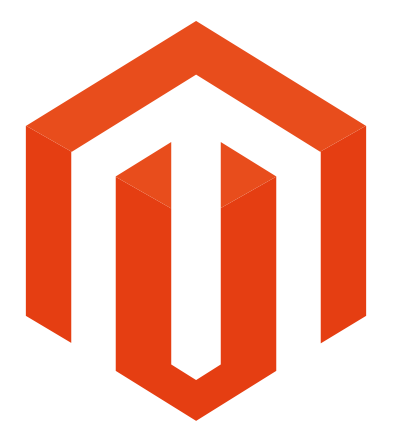

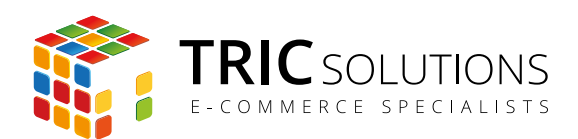

## KOM GODT I GANG

Hvis du ikke allerede har modulet installeret på din Magento webshop, kan du logge ind på din konto på [store.tric.dk](http://store.tric.dk/customer/account/login/) og her downloade modulet samt TRIC Solutions vejledning til installation af vores moduler til Magento. Er modulet købt gennen en reseller, får du modulet der.

Alternativt er du velkommen til at kontakte os for support på e-mail: [support@tric.dk,](mailto:support%40tric.dk?subject=Support%20vedr%C3%B8rende%20Pacsoft%20modul) telefon: +45 77 34 40 40 eller via [www.tric.dk.](http://www.tric.dk)

## OPSÆTNING AF MODULET

Modulet AutoCity kræver ingen opsætning. Efter installation er modulet automatisk aktiveret.

Hvis du ønsker at deaktivere modulet, foregår det i Magento administrationen i menuen System  $\rightarrow$  Konfiguration  $\rightarrow$  Avanceret  $\rightarrow$  Avanceret. Her finder du modulet TRIC\_AutoCity, som kan deaktiveres og aktiveres her. Husk at gemme konfigurationen efter ændringer.

## FUNKTION

Med AutoCity aktiveret vil byfeltet blive udfyldt automatisk, når kunden i checkout taster postnummer. Det gælder både for betalings- og leveringsadresse. På denne måde gør du ckeckoutprocessen lettere og hurtigere for kunden.

AutoCity inkluderer kun danske postnumre.

De aktuelle postnummer- og bydata stammer fra Danmarks Administrative Geografiske Inddeling (DAGI) og inkluderer ikke postnumre for postbokse. Listen opdateres automatisk via webservice.

For hurtigere opslag gemmes listen i syv dage i cachen "Blocks HTML output". Dette forudsætter aktiveret cache.

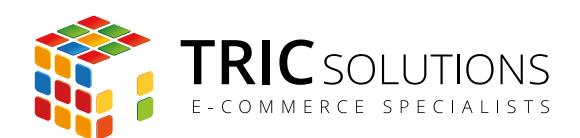

## TRIC INFO-MODUL

Sammen med dette og andre moduler fra TRIC Solutions installeres et lille TRIC Info-modul, som du finder sammen med de andre installerede TRIC-moduler under System  $\rightarrow$  Konfiguration  $\rightarrow$  TRIC Solutions.

Dette modul giver dig et godt overblik over de installerede moduler fra TRIC. Du kan blandt andet se, hvilken version, de installerede moduler har, om de er opdaterede og hvilke domæne(r) du har købt licens til. Et klik på modulets navn åbner modulets side på store.tric.dk.

- Dette ikon viser, at det installerede modul har den nyeste version.
- Ser du dette ikon i stedet for det grønne, betyder det, at TRIC har udgivet en nyere version af modulet. Du kan altid logge på din konto på store.tric.dk og her finde nyeste modulversion.
- **D** Dette ikon viser, at der findes en brugervejledning til modulet. Et klik på ikonet åbner vejledningen som pdf i et nyt vindue.

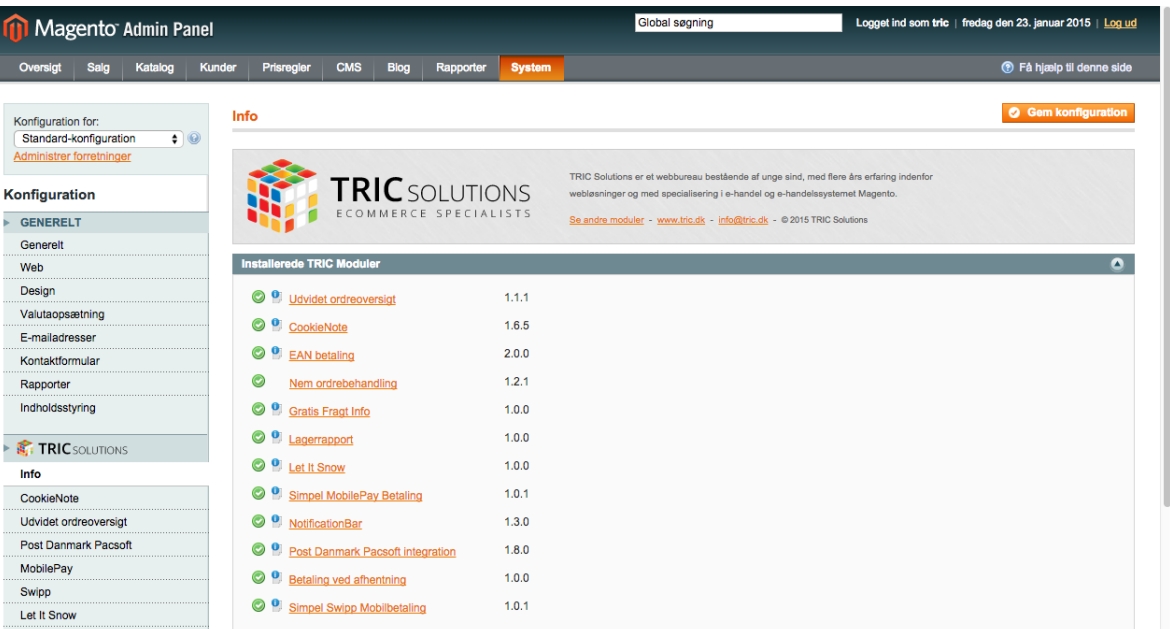

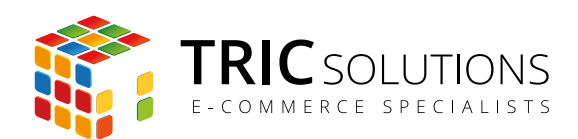

#### NOTIFIKATIONER

Når du har moduler fra TRIC Solutions installeret på din Magento, vil du i menuen System  $\rightarrow$ Konfiguration se nedenstående blok fra TRIC.

I menuen "Notifikationer" kan du fravælge, hvis du ikke ønske at modtage meddelelser fra TRIC Solutions. Vi udsender kun relevante meddelelser vedrørende modulopdateringer, nye moduler og lignende. Du kan klikke mulighederne til og fra.

Global søgning Logget ind som tric | fredag den 23. januar 2015 | Log ud Magento Admin Panel igt Salg Katalog Kunder Prisregler CMS Blog Rapporter <sup>6</sup> Få hjælp til denne sid **O** Gem ke Info Konfiguration for Standard-konfiguration  $\overline{\bullet}$   $\circ$ istrer forretninger TRIC Solut de af unge sind, med flere års erfal **TRIC** SOLUTIONS Konfiguration er og me GENERELT luler www.trin.dk - info@trin.dk - @2015 TRIC So Generelt Web Design Valutaopsætning Jeg vil gerne underrettes af TRIC Modul opdateringe **IFORRETNINGSVISNING** E-mailadresser Nye Moduler Kontaktformular Anden Information Rapporter Indholdsstyring TRIC SOLUTIONS Info CookieNote Udvidet ordreoversigt Post Danmark Pacsoft MobilePay Swipp Let It Snow

Husk at gemme konfigurationen, når du har ændret noget.